#### **Sostituire il rotolo di carta**

- Prema verso l'interno lo sblocco sul fronte della stampante. Il cassetto della stampante si apre.
- Estrarre il cassetto dalla stampante.

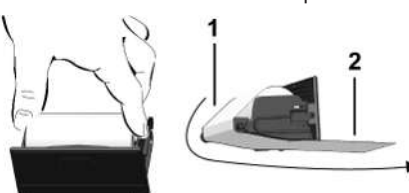

● Inserire un nuovo rotolo di carta e convogliarlo sul rullo di rinvio **(1)**.

#### **AVVISO**

Accertarsi che il rotolo di carta non si blocchi nel cass. d. stamp. e che l'inizio carta **(2)** sporga sotto il bordo d. cass. (bordo da strappo).

● Infilare il cass. nel vano stamp. fino all'incastro. La stamp. è pronta all'uso.

#### **Messaggi**

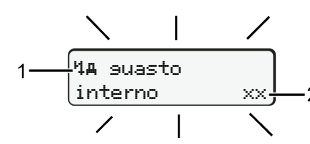

**(1)** Pittogramma del messaggio

- ! Evento, esempio: [! ol Guida senza carta valida]
- x Anomalia, esempio: [x] Guasto del datore]
- 1 Avviso tempo di guida, esempio: [101 Pausa!]
- 1 Istruzione per l'uso, esempio <sup>[1</sup>70 carta esaurita]

#### **(2)** Codice errore

Messaggi e provvedimenti: Vedere le istruzioni d'uso.

#### **Confermare i messaggi:**

● Premendo il tasto **2** x: Il messaggio scompare.

## **Visualizzare i tempi della carta conducente**

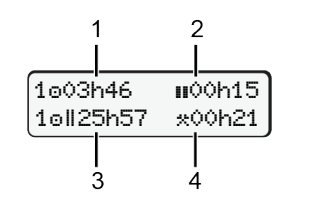

- **(1)** Tempo di guida  $\bullet$  da un tempo di riposo valido.
- **(2)** Tempo di riposo valido **II**, secondo la normativa (CE) 561/2006 **(3)** Tempo di guida della settimana doppia on
- **(4)** Durata dell'attività impostata

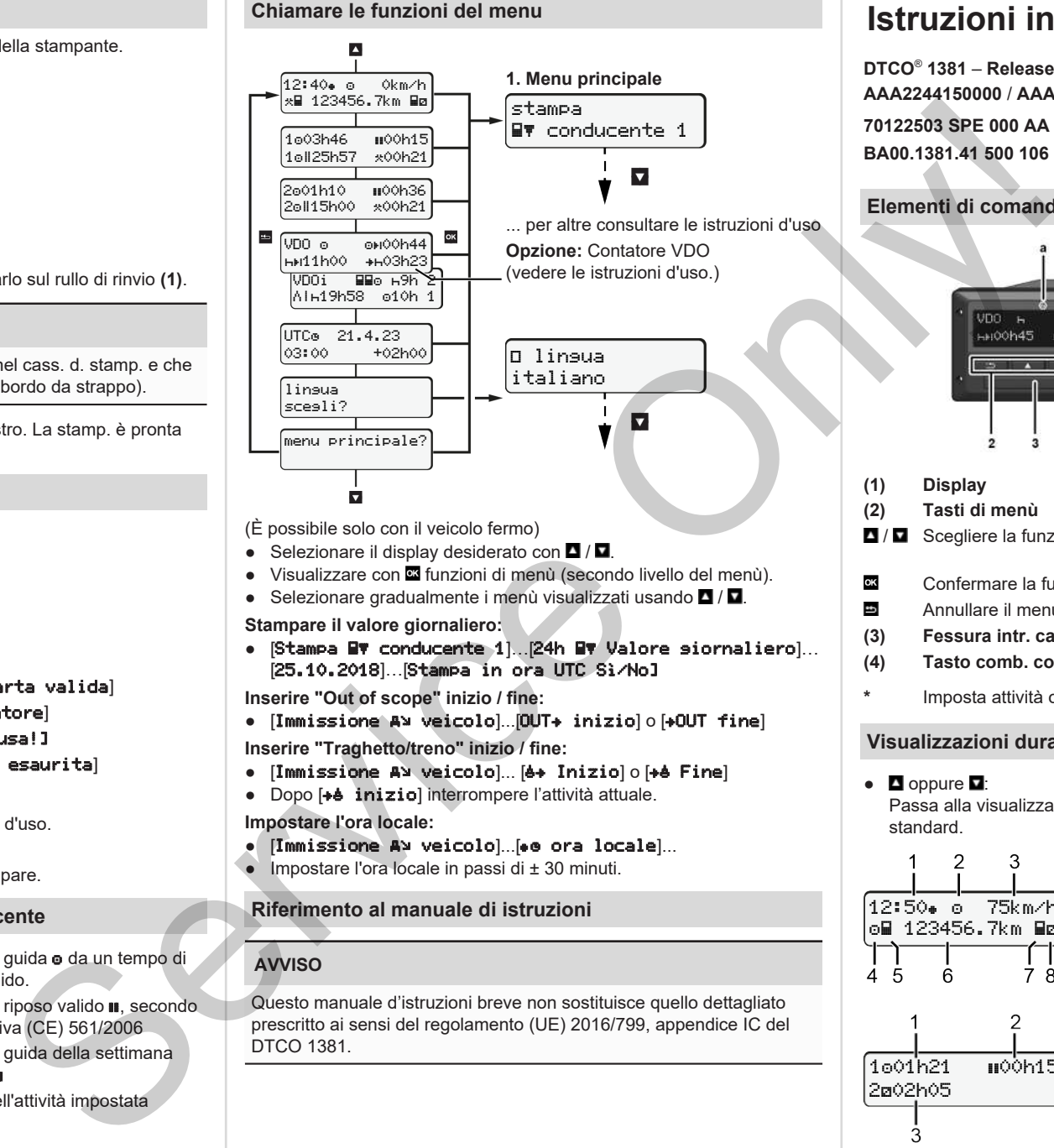

- (È possibile solo con il veicolo fermo)
- $\bullet$  Selezionare il display desiderato con  $\blacksquare / \blacksquare$
- Visualizzare con **¤** funzioni di menù (secondo livello del menù).
- Selezionare gradualmente i menù visualizzati usando  $\Box$  /  $\Box$
- **Stampare il valore giornaliero:**
- [Stampa BV conducente 1]. [24h BV Valore siornaliero]... [25.10.2018]…[Stampa in ora UTC Sì/No]

**Inserire "Out of scope" inizio / fine:**

- [Immissione A veicolo]...[OUT+ inizio] o [+OUT fine] **Inserire "Traghetto/treno" inizio / fine:**
- [Immissione AV veicolo]... [4+ Inizio] o [+4 Fine]
- Dopo [+e inizio] interrompere l'attività attuale.

**Impostare l'ora locale:**

- [Immissione veicolo]...[ ora locale]...
- $\bullet$  Impostare l'ora locale in passi di  $\pm$  30 minuti.

#### **Riferimento al manuale di istruzioni**

### **AVVISO**

Questo manuale d'istruzioni breve non sostituisce quello dettagliato prescritto ai sensi del regolamento (UE) 2016/799, appendice IC del DTCO 1381.

# **Istruzioni in breve per conducente**

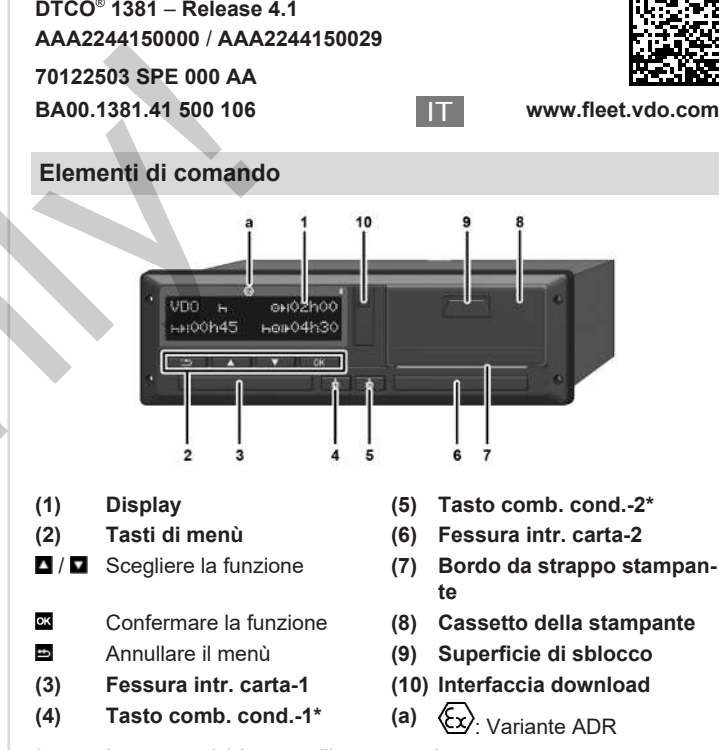

**\*** Imposta attività o espelli carta conducente

#### **Visualizzazioni durante il viaggio**

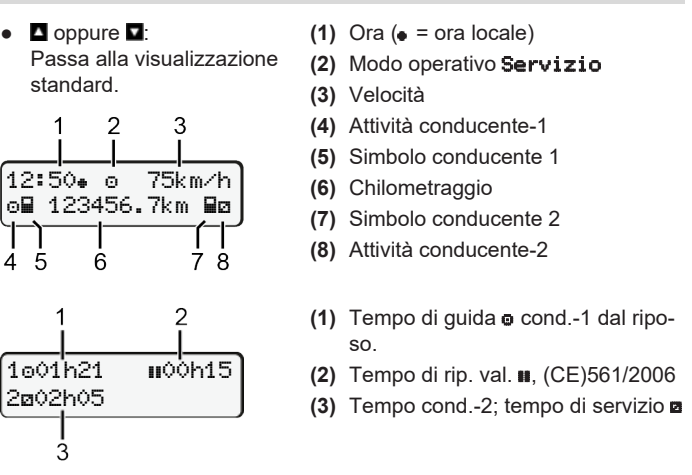

Opzione visualizzazione stand. VDO Counter – vedi man. d'istruzioni.

#### **Inserire la carta del conducente / Immissioni manuali**

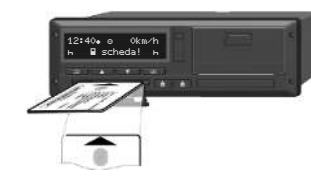

Conducente-1 (conducente) inserisce la propria carta nella fessura introduzione carta-1

**Tenga sempre chiuse le fessure introduzione carta** - **fatta eccezione per l'inserimento o la estrazione della carta conducente.**

- Per la variante ADR, accendere l'accensione.
- Tenere premuta il taso combinato conducente-1 per più di 2 se-condi. La fessura introduzione carta si apre.
- Aprite il coperchio delle fessure introduzione carta.
- Inserire la carta conducente nella fessura introduzione carta.
- Chiudere e far scorrere la fessura introduzione carta.
- Sequire la quida a menu.

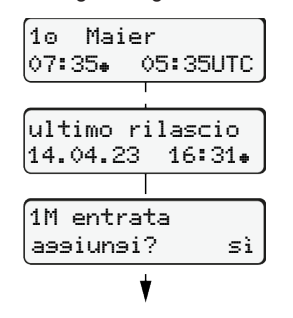

:I

Visualizzazione: nome del conducente, ora locale 07:35. e ora UTC 05:35UTC (Ora legale: + 2 ore). La data/l'ora dell'ultima estrazione carta in ora locale  $(*)$ .

**Mantenga una registrazione completa delle attività.**

Sì: Eseguire immissioni manuali No: **Non** inserire in seguito attività/tempi di riposo. Immissioni vengono visualizzate di nuovo. È possibile correggerli.

#### **Esempio A: Inserisci tempo di riposo**

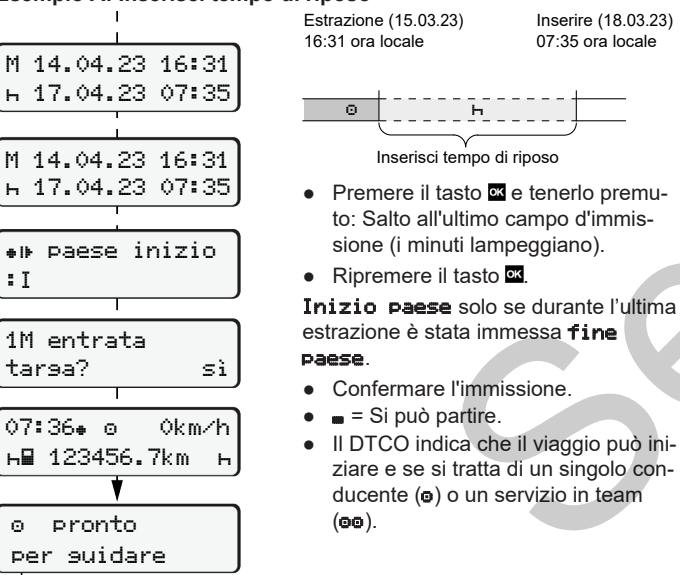

#### **Esempio B: Continua l'attività**

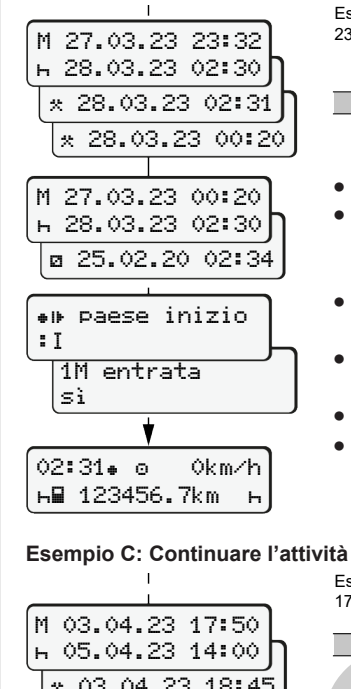

 05.04.23 14:00 ? paese inizio

targa? sì

14:01 0km/h 123456.7km

:I

#### Estrazione (24.03.23) 23:32 ora locale Inserire (25.03.23) 02:30 ora locale

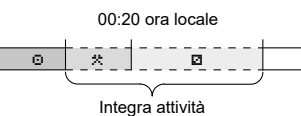

- Impostare l'attività », confermarla. ● Impostare e confermare il giorno, le ore, i minuti.
- Impostare la successiva attività **a** confermarla.
- Premere il tasto **e** e tenerlo premuto (i minuti lampeggiano).
- Ripremere il tasto ● Confermare l'immissione.
- 

#### **Esempio C: Continuare l'attività e anticiparla rispetto ad altre**

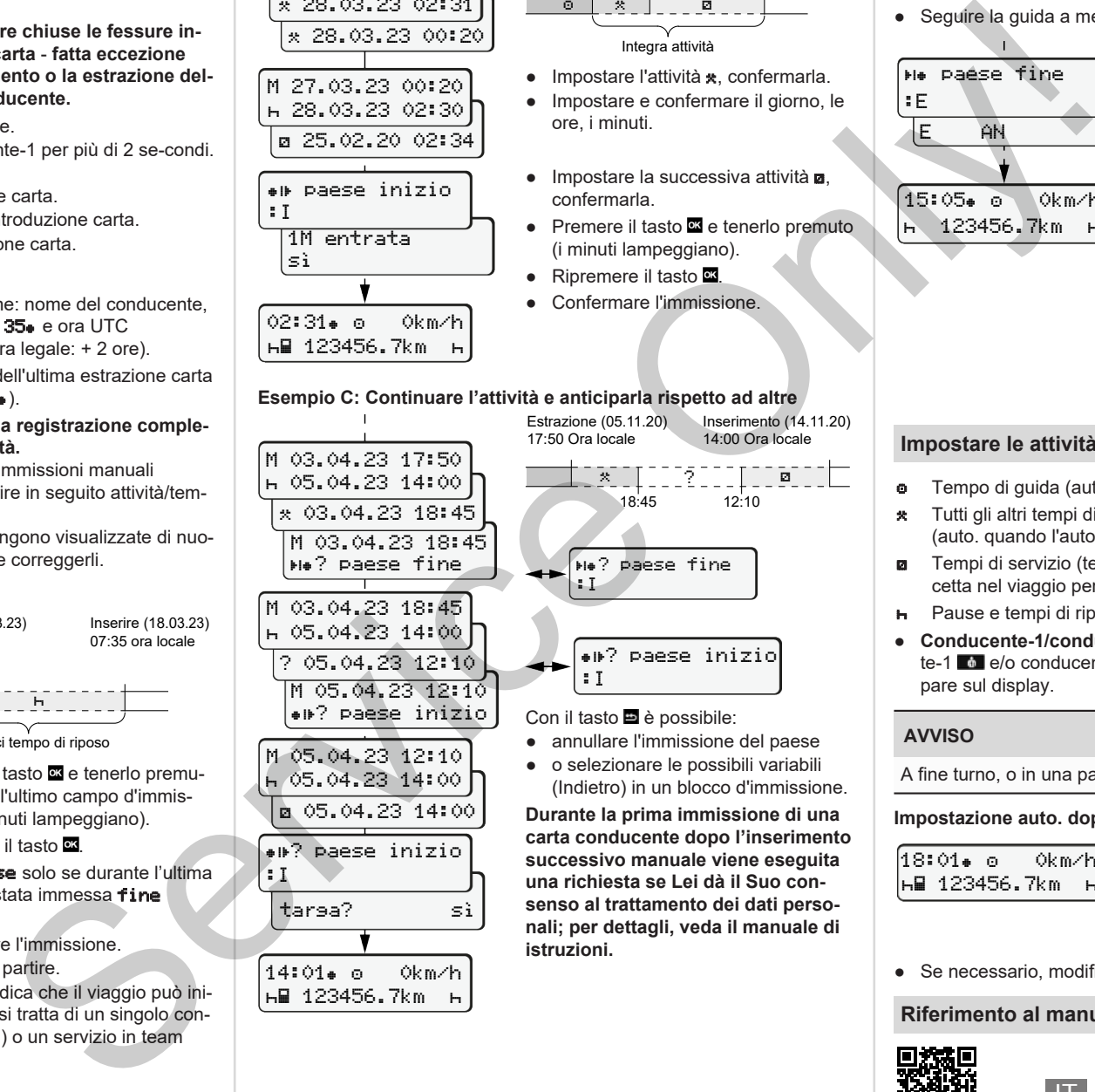

**Durante la prima immissione di una carta conducente dopo l'inserimento successivo manuale viene eseguita una richiesta se Lei dà il Suo consenso al trattamento dei dati personali; per dettagli, veda il manuale di istruzioni.**

#### **Estrarre la carta del conducente**

- Accendete il contatto.per i modelli ADR.
- Tenere premuta la corrispondente combinazione di tasti per più di 2 secondi.
- Seguire la guida a menù.

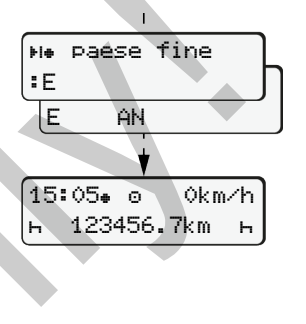

- Selezionare il paese, confermarlo.
- Spagna: Selezionare la regione.
- Con il tasto è possibile annullare l'immissione del paese, nel caso in cui si desideri per esempio continuare il proprio turno di lavoro. Se la funzione è disponibile, sussiste la possibilità di creare una stampa giornaliera prima che la carta venga espulsa.
- La fessura introduzione carta viene aperta per rimuovere la carta conducente.
- Estrarre la carta conducente.
- Chiudere e far scorrere la fessura introduzione carta.

#### **Impostare le attività**

- Tempo di guida (auto. durante il viaggio)
- **\*** Tutti gli altri tempi di lavoro (auto. quando l'autoveicolo si ferma per il cond.-1)
- Tempi di servizio (tempi d'attesa, tempo del conducente, tempo cuccetta nel viaggio per conducente-2)
- Pause e tempi di riposo
- te-1 **c** e/o conducente-2 **d** finché l'attività desiderata (**n a** \*) appare sul display.

#### **AVVISO**

A fine turno, o in una pausa, si deve impostare l'attività n.

#### **Impostazione auto. dopo aver inserito o spento l'accensione (opz.):**

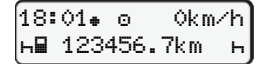

Riconoscibile tramite il lampeggiamento della attività sul display standard **(a)** per ca. 5 secondi. Al termine riappare la schermata precedente.

● Se necessario, modificare le attività.

#### **Riferimento al manuale di istruzioni**

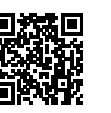

● **Conducente-1/conducente-2:** Premere la combinazione conducen-

*DTCO 4.1 - 2023-02 - © Continental Automotive Technologies GmbH*